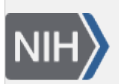

U.S. National Library of Medicine National Center for Biotechnology Information

**NLM Citation:** BLAST® Command Line Applications User Manual [Internet]. Bethesda (MD): National Center for Biotechnology Information (US); 2008-. Query a BLAST database with an accession, but exclude that accession from the results. 2008 Jun 23 [Updated 2021 Jan 7].

**Bookshelf URL:** https://www.ncbi.nlm.nih.gov/books/

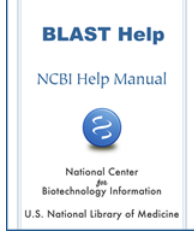

## **Query a BLAST database with an accession, but exclude that accession from the results**

Created: June 23, 2008; Updated: January 7, 2021.

- # Extract a GI from the ecoli database: \$ blastdbcmd -entry all -db ecoli -dbtype nucl -outfmt %a | head -1 |  $\setminus$
- tee exclude\_me

AE000111.1

## # Run the restricted database search, which shows there are no self-hits:

- \$ blastn -db ecoli -negative\_seqidlist exclude\_me -show\_gis -num\_alignments 0 \
	- -query exclude\_me | grep `cat exclude\_me`

Query= AE000111.1 Escherichia coli K-12 MG1655 section 1 of 400 of the  $\mathsf{\hat{S}}$